# Photoshop Smart Objects

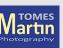

#### From Lightroom

Convert to RAW then open

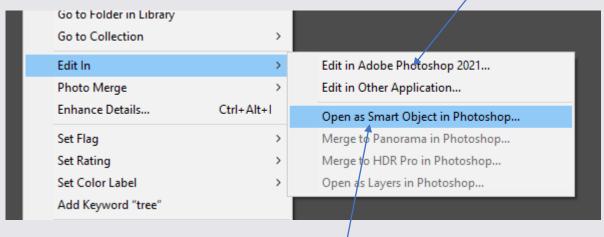

Send RAW directly to PS

|                              |                  |          | Open as Smart Object           |
|------------------------------|------------------|----------|--------------------------------|
| 20210208_5097_003.arw        | 08/02/2021 08:55 | ARW File | 24,832 KB Open as Smart Object |
|                              | 08/02/2021 08:55 | TIF File | 131,910 KB                     |
| 20210208_5097_003-Edit-2.tif | 08/02/2021 08:55 | TIF File | 344,249 KB4 Converted Martin   |
|                              |                  |          | Ivlartin                       |

### What is a Smart Object?

Smart Objects are layers that contain image data from raster or vector images, such as Photoshop or Illustrator files.

Smart Objects preserve an image's source content with all its original characteristics, enabling you to perform non-destructive editing to the layer.

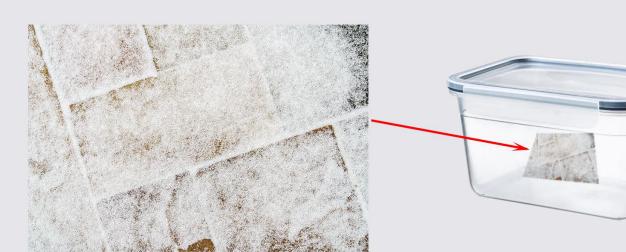

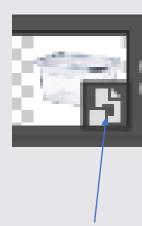

Smart Object Indicator

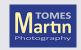

#### What can't I do?

You can't perform operations that alter pixel data—such as painting, dodging, burning, or cloning—directly to a Smart Object layer, unless it is first converted into a regular layer, which will be rasterized.

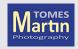

## Scaling

Transform normal layer small then big again

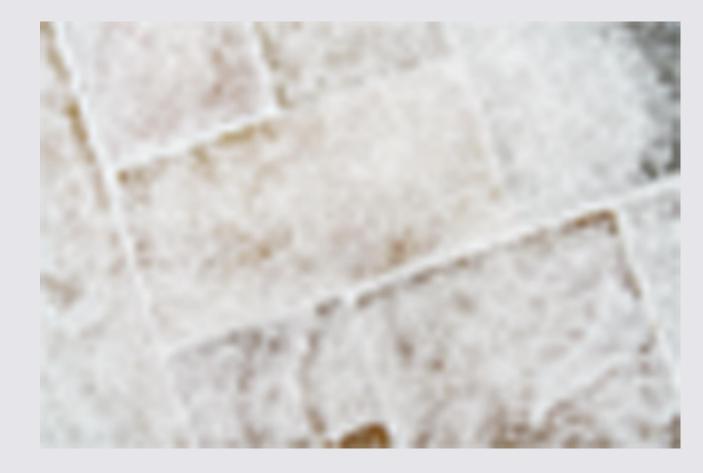

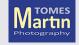

## Scaling

Transform smart
Object small then big
again

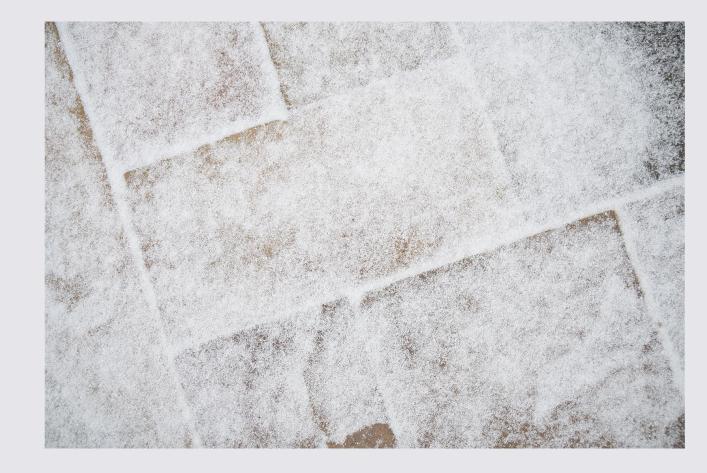

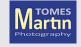

#### **Filters**

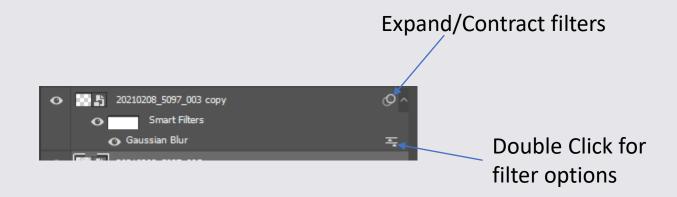

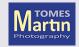

## Alt-Drag to Copy

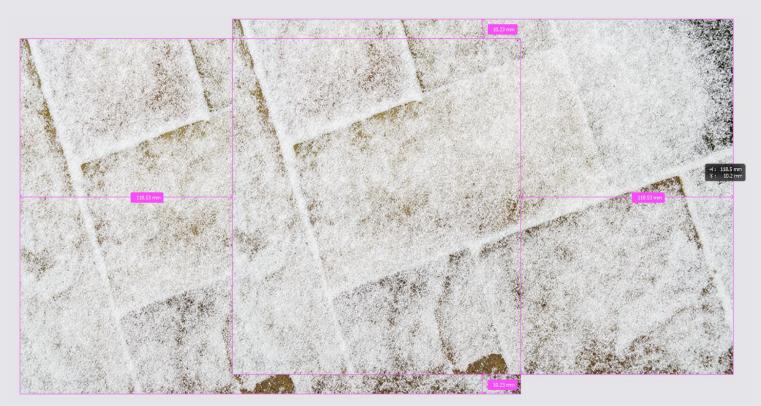

Copies are duplicates

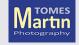

### Independent Copy

Editing this copy will not affect the original

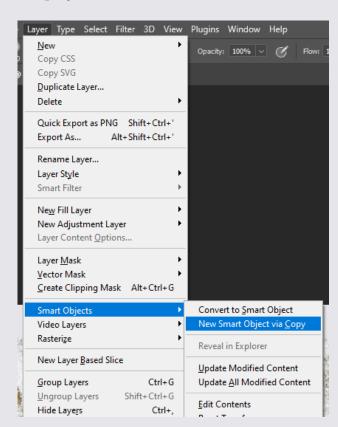

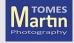

## Linked Layer Masks

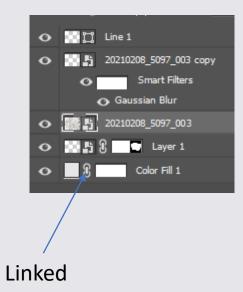

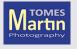

### Edit the contents of a Smart Object

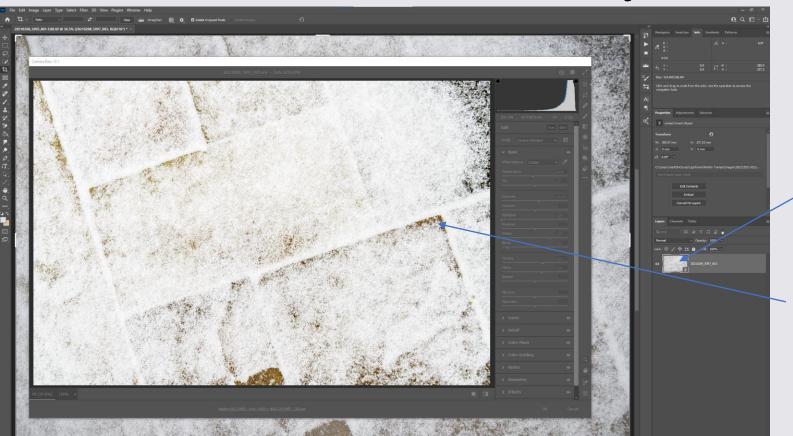

Double Click RAW

Opens Camera RAW

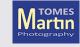

#### Edit the contents of a Smart Object

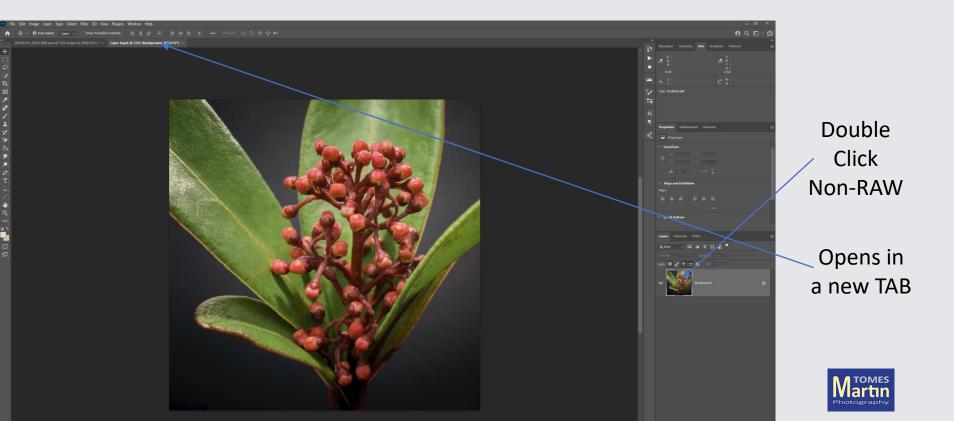

## Linked Smart Objects

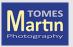

#### Link back to original file

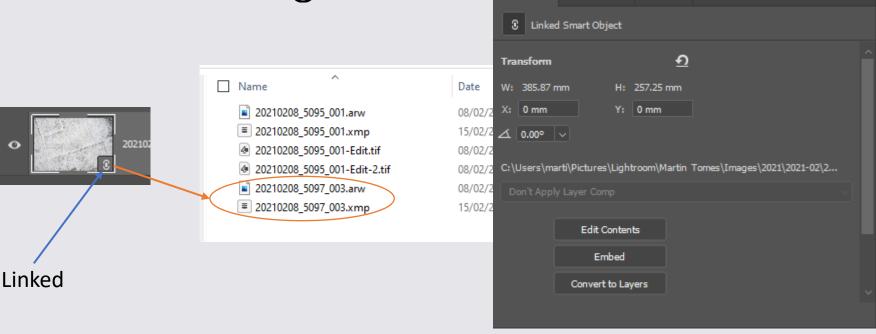

Properties

Adjustments

Libraries

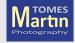

#### XMP Files

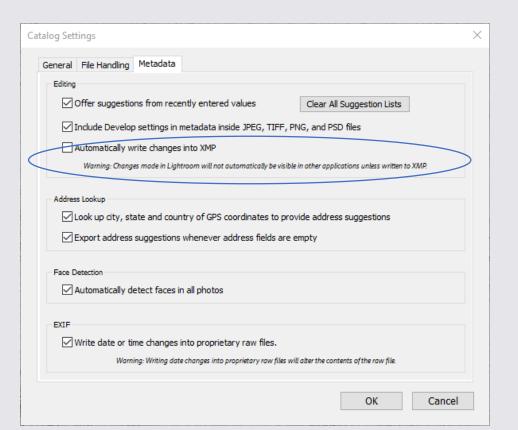

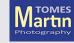

#### **Embed Linked**

Copies (embeds) the linked file into the current document

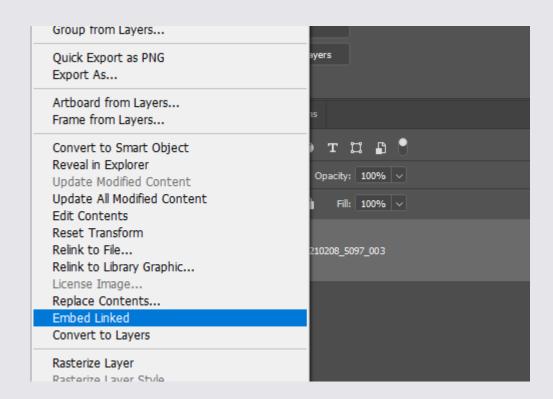

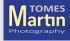

### Create a Package

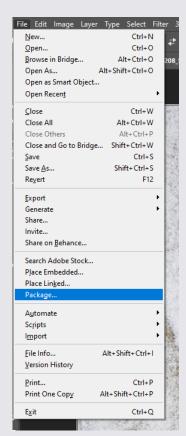

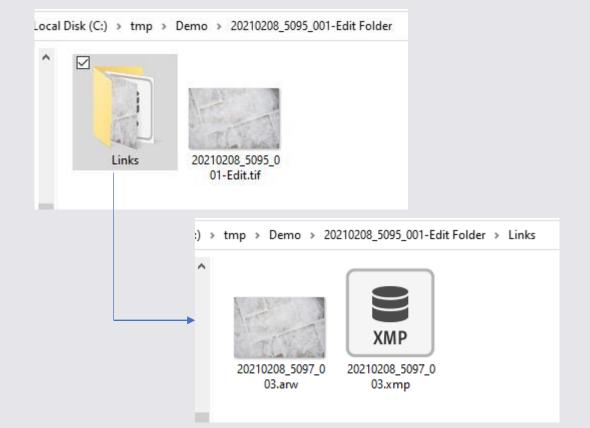

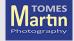

### Smart Object Stacks

#### Select Layers

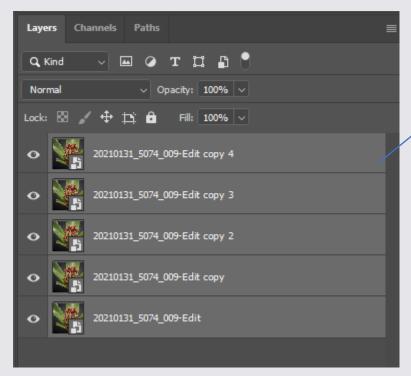

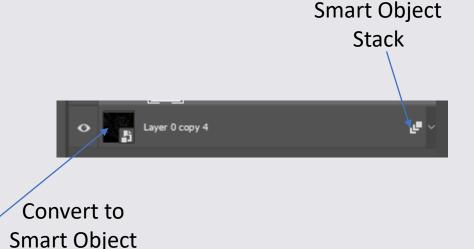